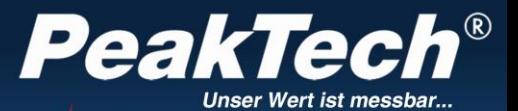

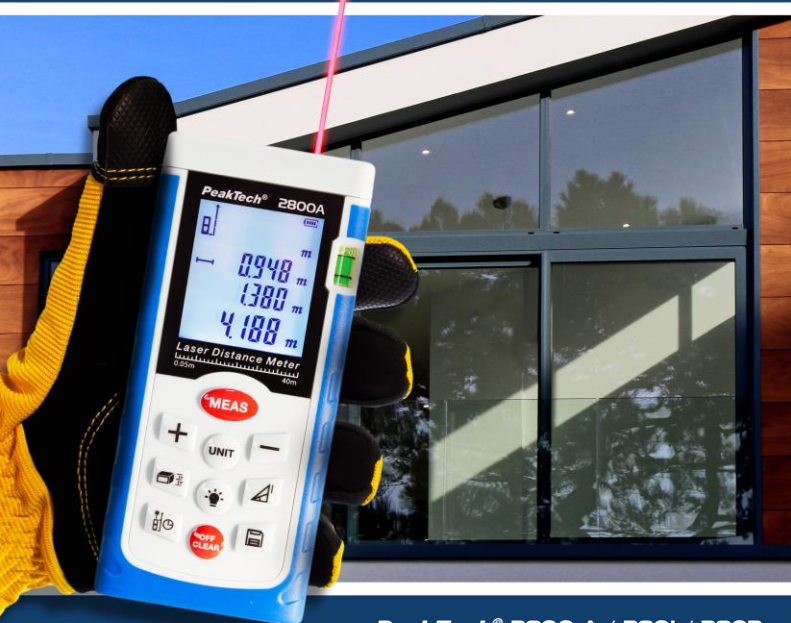

*PeakTech®* 2800 A / 2801 / 2802

Bedienungsanleitung/ Operation Manual

Laser-Entfernungsmesser/ Laser-Distance Meter

## **1. Sicherheitshinweise zum Betrieb des Gerätes**

Dieses Produkt erfüllt die Anforderungen der folgenden Richtlinien der Europäischen Union zur CE-Konformität:<br>2014/30/EU (Elektromagnetische Verträglichkeit) und (Elektromagnetische Verträglichkeit) und 2011/65/EU (RoHS).

Zur Betriebssicherheit des Gerätes und zur Vermeidung von schweren Verletzungen sind nachfolgend aufgeführte Sicherheitshinweise zum Betrieb des Gerätes unbedingt zu beachten.

Schäden, die durch Nichtbeachtung dieser Hinweise entstehen, sind von Ansprüchen jeglicher Art ausgeschlossen.

- \* **Gerät in eingeschaltetem Zustand (Laserstrahl-Emission) mit äußerster Vorsicht handhaben**
- \* **Laserstrahl niemals auf das Auge von Mensch oder Tier richten.**
- **\* Laserstrahl nicht auf gasförmige Stoffe oder Gasbehälter richten (Explosionsgefahr).**
- **\* Laserstrahl von reflektierenden Gegenständen fernhalten (Verletzungsgefahr fürs Auge).**
- **\* Kontakt mit Laserstrahl vermeiden (Körper keiner Laser strahlemission aussetzen).**
- **\* Kinder niemals unbeaufsichtigt mit Lasern abgebenden Geräten Spielen lassen.**
- \* Nehmen Sie das Gerät nie in Betrieb, wenn es nicht völlig geschlossen ist.
- \* Gerät und Zubehör vor Inbetriebnahme auf eventuelle Schäden überprüfen. Im Zweifelsfalle keine Messungen vornehmen.
- \* Warnhinweise am Gerät unbedingt beachten.
- \* Gerät keinen extremen Temperaturen, direkter Sonneneinstrahlung, extremer Luftfeuchtigkeit oder Nässe aussetzen.
- \* Starke Erschütterung vermeiden.
- \* Gerät nicht in der Nähe starker magnetischer Felder (Motoren, Transformatoren usw.) betreiben.
- \* Heiße Lötpistolen aus der unmittelbaren Nähe des Gerätesfernhalten.
- \* Vor Aufnahme des Messbetriebes sollte das Gerät auf die Umgebungstemperatur stabilisiert sein (wichtig beim Transport von kalten in warme Räume und umgekehrt)
- \* Ersetzen Sie die Batterie, sobald das Batteriesymbol "BAT" aufleuchtet. Mangelnde Batterieleistung kann unpräzise Messergebnisse hervorrufen.
- \* Dieses Gerät ist ausschließlich für Innenanwendungen geeignet.
- \* Sollten Sie das Gerät für einen längeren Zeitraum nicht benutzen, entnehmen Sie die Batterie aus dem Batteriefach.
- \* Säubern Sie das Gehäuse regelmäßig mit einem feuchten Stofftuch und einem milden Reinigungsmittel. Benutzen Sie keine ätzenden Scheuermittel.<br>\* Vermeiden Sie jegliche
- Sie jegliche Nähe zu explosiven und entflammbaren Stoffen.
- \* Öffnen des Gerätes und Wartungs und Reparaturarbeiten dürfen nur von qualifizierten Service-Technikern durchgeführt werden.
- \* Gerät nicht mit der Vorderseite auf die Werkbank oder Arbeitsfläche legen, um Beschädigung der Bedienelemente zu vermeiden.
- \* Keine technischen Veränderungen am Gerät vornehmen.
- \* Deaktivieren Sie nicht die Sicherheitssysteme und entfernen Sie keine erläuternden und warnenden Hinweisschilder.
- \* Vermeiden Sie unvorsichtiges oder unverantwortliches Verhalten auf Gerüsten, beim Messen auf Leitern, beim Messen in der Nähe von laufenden Maschinen oder Maschinenteilen, oder in der Nähe von ungeschützten Anlagen.
- \* Verwenden Sie das Gerät nur unter Beachtung dieser Anleitung.
- \* Achten Sie auf adäquate Sicherheitsmaßnahmen am Vermessungsstandort
- \* Vermeiden Sie unvorsichtiges Verhalten auf Gerüsten, beim Messen auf Leitern, in der Nähe von laufenden Maschinen oder Maschinenteilen oder in der Nähe von ungeschützten Anlagen
- \* Zielen Sie nicht direkt in die Sonne

### **Reinigung des Gerätes**

Gerät nur mit einem feuchten, fusselfreien Tuch reinigen. Nur handelsübliche Spülmittel verwenden. Beim Reinigen unbedingt darauf achten, dass keine Flüssigkeit in das Innere des Gerätes gelangt. Dies könnte zu einem Kurzschluss und zur Zerstörung des Gerätes führen.

#### **Laser-Klassifizierung**

Dieses Gerät produziert einen sichtbaren Laserstrahl, der auf der Vorderseite des Geräts austritt.

#### **Produkte der Laser-Klasse 2**

Blicken Sie nicht in den Laserstrahl und richten Sie den Laserstrahl nicht unnötig auf andere Personen. Der Schutz der Augen ist normalerweise durch Abwendungsreaktionen einschließlich des

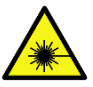

Lidschlussreflexes gegeben. Lesen Sie unbedingt die ent-<br>sprechenden Warnhinweise am Gerät und in dieser sprechenden Warnhinweise am Gerät und in dieser Bedienungsanleitung und machen Sie diese auch nachfolgenden Anwendern zugängig.

#### **Warnung!**

Der direkte Blick in den Strahl mit optischen Hilfsmitteln (z. B. Fernglas, Fernrohr) kann gefährlich sein.

Vorsichtsmaßnahmen: Mit optischen Hilfsmitteln nicht direkt in den Strahl blicken.

#### **Vorsicht!**

Der Blick in den Strahl kann für die Augen gefährlich sein.

Vorsichtsmaßnahmen: Nicht in den Laserstrahl blicken. Stellen Sie sicher, dass der Laser oberhalb oder unterhalb der Augenhöhe ausgerichtet ist.

# **2. Technische Merkmale**

Dieser professionelle Laser-Entfernungsmesser wurde speziell für Messungen entfernter und schwer zu erreichender Orte mit hoher Genauigkeit entwickelt. Schnellwahltasten für Addition, Subtraktion, Pythagoras, Flächen- und Volumenberechnung ermöglichen eine schnelle und verlässliche Messung. Per Testendruck können 99 erfasste Messwerte in den internen Speicher abgelegt werden, um diese später wieder aufzurufen. Zudem kann ein 90° Anschlagwinkel am unteren Ende des Messgerätes ausgeklappt werden, um eine genaue Ausrichtung auf den Messpunkt zu gewährleisten.

## **Eigenschaften**

- Flächen-, Volumenberechnung
- Indirekte Messung mittels Pythagoras
- Addition/Subtraktion
- Dauermessung
- Abstandsvorgabe
- Min/Max Entfernungsverfolgung
- Display-Beleuchtung und mehrzeilige Anzeige.
- Akustisches Hinweissignal
- Messungen in m (Meter); in (Inch) oder ft(Foot)

# **3. Technische Daten**

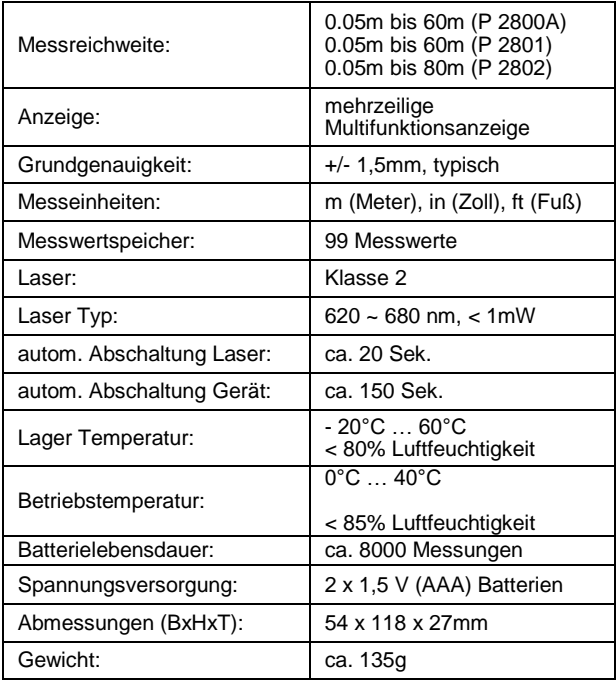

## **4. Bedienelemente**

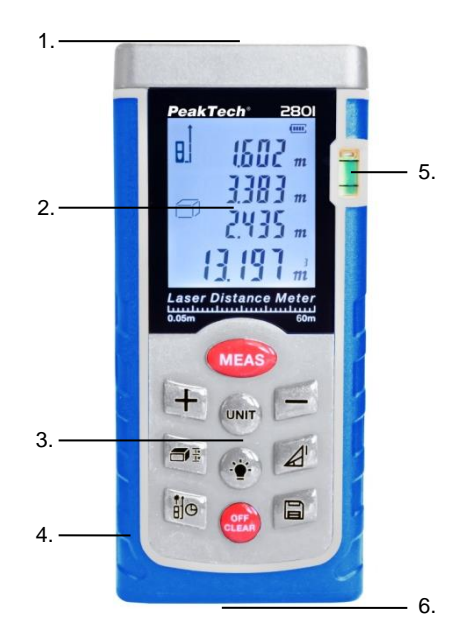

- 1) Linse für Laser (an der Geräteoberseite)
- 2) Multifunktionsanzeige
- 3) Tastenfeld
- 4) Gummierte Grifffläche
- 5) Wasserwaage
- 6) 90° Anschlagwinkel

## **4.1 Anzeigesymbole**

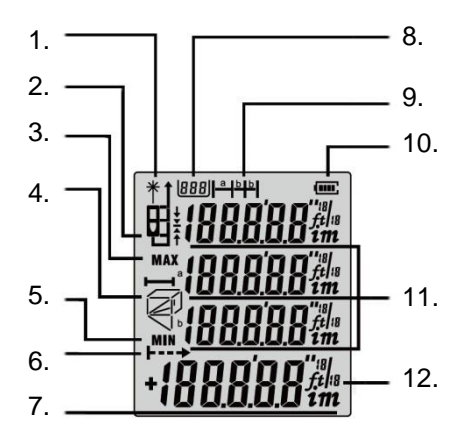

- 1. Laser eingeschaltet
- 2. Referenzpunkt oben / unten
- 3. Maximum
- 4. Fläche, Volumen und Pythagoras
- 5. Minimum
- 6. Fortlaufende Messung<br>7. Hauptanzeige
- **Hauptanzeige**
- 8. Speicherplatz
- 9. Abstandsvorgabe<br>10 Batteriezustand
- **Batteriezustand**
- 11. Nebenanzeige
- 12. Messeinheit

## **4.2. Flächen, Volumen & Pythagoras Messung**

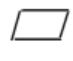

Flächenmessung

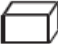

Volumenmessung

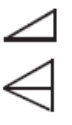

Indirekte Messung

Indirekte (zweite) Messung

# **5. Tastenfeld**

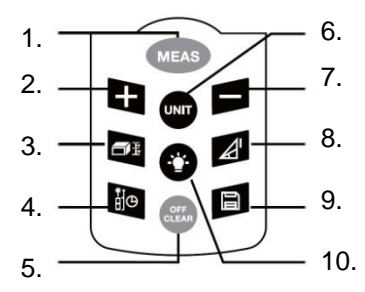

- 1. Ein / Mess-Taste
- 2. Plus (+)-Taste
- 3. Taste für Fläche / Volumen
- 4. Referenzpunkt / Zeitverzögerte Messung
- 5. Aus / Löschen-Taste
- 6. Einheiten umschalten
- 7. Minus (-)-Taste
- 8. Pythagoras Messung
- 9. Speicher-Taste
- 10. Beleuchtungs-Taste

## **6. Erster Betrieb und Einstellungen**

#### **6.1 Ein- und Ausschalten**

Mit der "EIN-/MEAS"-Taste (1) schalten Sie das Instrument und den Laser ein.

Wenn Sie die "Aus/Clear"-Taste (5) 2 Sek. gedrückt halten, schaltet sich das Gerät aus.

Das Instrument schaltet sich automatisch aus, wenn es 150 Sekunden lang nicht benutzt wurde.

#### **6.2 Lösch-Taste**

Die letzte Aktion wird rückgängig gemacht bzw. die angezeigten Daten werden gelöscht. Wenn Sie im Modus "Messwertspeicher" die "Aus/Clear"-Taste (5) drücken, wird der gespeicherte Wert gelöscht.

## **6.3. Referenzebene einstellen**

Die Standardeinstellung für die Referenzebene ist die Unterkante des Instruments. Drücken Sie die "Referenz"-Taste (4) , um die vier Referenzebenen durchzuschalten.

Bei jeder Änderung der Referenzeinstellung ertönt ein Piepton. Nach einer erneuten Inbetriebnahme des Geräts, kehrt die<br>Referenzehene automatisch zur Standardeinstellung automatisch zur Standardeinstellung (Unterkante) zurück.

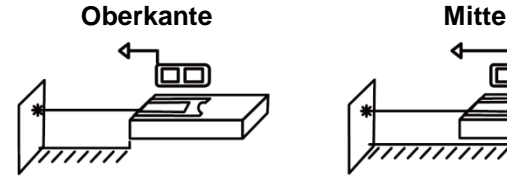

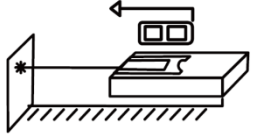

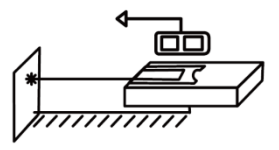

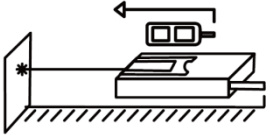

 **Unterkante Winkelstück**

## **6.4 Display-Beleuchtung**

Durch Drücken der Beleuchtungstaste (10) schalten Sie die Beleuchtung des Displays ein bzw. aus. Diese Funktion eignet sich besonders für Messungen in Dunkelheit. Der Messwert lässt sich gut vom LCD ablesen.

#### **6.5 Einheit für die Entfernungsmessung einstellen**

Drücken Sie die "UNIT"-Taste (6) solange bis die gewünschte Maßeinheit angezeigt wird: Meter (m), Inch (in), Zoll ("), Fuß (ft).

#### **6.6 Entfernungsmessung (einzeln)**

Drücken Sie die "EIN-/MEAS"-Taste (1) um den Laser einzuschalten. Drücken Sie die Taste erneut, um die Entfernungsmessung auszulösen. Der gemessene Wert wird unmittelbar in der Hauptanzeige dargestellt.

#### **6.7 Dauermessung (Verfolgung) & Maximal- u. Minimal-Messung**

Die Dauermessfunktion (Verfolgung) wird für die Übertragung von Messdaten, z.B. von Bauplänen verwendet. Im Dauermessmodus kann der Laserpunkt zum Ziel bewegt werden, wobei der gemessene Wert etwa alle 0,5 Sekunden in der dritten Display-Zeile aktualisiert wird. Die entsprechenden Minimal- und Maximalwerte werden in der ersten und in der zweiten Zeile dynamisch angezeigt. So kann sich zum Beispiel der Benutzer von einer Wand zur gewünschten Entfernung bewegen, während die tatsächliche Entfernung kontinuierlich angezeigt wird. Drücken Sie zur Aktivierung der Dauermessfunktion die " EIN- /MESS "-Taste (1) solange, bis das Symbol für Dauermessung im Display erscheint. Drücken Sie die "EIN-/MESS"-Taste (1) bzw. "Aus/Clear"-Taste (5) erneut, um die Funktion zu stoppen.

## **6.8 Addition/Subtraktion von Längen**

Führen Sie eine beliebige Streckenmessung aus.

Der nächste Längenmesswert wird mit der "+"-Taste (2) dem vorherigen Messwert hinzugefügt oder mit der "-"-Taste (7) von dem vorherigen Messwert abgezogen.

Nach der Addition / Subtraktion, wird automatisch wieder in den normalen Messmodus umgeschaltet.

#### **6.9 Addition/Subtraktion von Flächen**

Stellen Sie das Messgerät über die zugehörende Taste (3) auf Flächenberechnung.

Messen Sie die erste Fläche, bis die Berechnung in der Hauptanzeige erscheint (Bild 1).

Betätigen Sie die "+"-Taste (2) und führen Sie die zweite Flächenmessung durch (Bild 2).

Drücken Sie abschließend die "Meas"-Taste (1) und der Addierte Messwert beider Flächen wird angezeigt.

Für die Subtraktion von Flächen, gehen Sie vor wie oben beschrieben, nur mit Betätigung der "-"-Taste (7) anstelle der "+"-Taste (2)

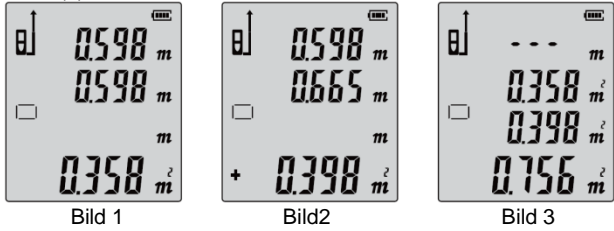

## **6.10 Flächenmessung**

Drücken Sie die "FLÄCHE-/VOLUMEN"-Taste (3). Das Flächensymbol erscheint im Display:

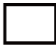

Drücken Sie die "EIN-/MEAS"-Taste (1) für die erste Längenmessung (z.B. Länge).

Drücken Sie die "EIN-/MEAS"-Taste (1) für die zweite Längenmessung (z.B. Breite).

Das Ergebnis der Flächenmessung wird in der dritten Zeile, die einzelnen Messwerte werden in den Zeilen 1 und 2 angezeigt.

## **6.11 Volumenmessung**

Drücken Sie für die Volumenmessung die "FLÄCHE- /VOLUMEN"-Taste (3) zweimal bis das Symbol für die Volumenmessung im Display erscheint:

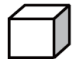

Drücken Sie danach die "EIN-/MEAS"-Taste (1) für die erste Entfernungsmessung (z.B. Länge) und dann erneut die "EIN- /MEAS"-Taste (1) für die zweite Entfernungsmessung (z.B. Breite).

Das Ergebnis der Flächenmessung der bereits gemessenen Werte wird in der Summenzeile angezeigt.

Die "EIN-/MEAS"-Taste (1) noch einmal drücken, um die dritte Entfernung (z.B. Höhe) zu messen. Der Wert wird in der dritten Zeile angezeigt.

Das Ergebnis der Volumenmessung wird in der Hauptzeile, die drei zuvor gemessenen Messwerte werden in den Zeilen 1, 2 und 3 angezeigt.

## **6.12 Pythagoras Messung**

1. Indirekte Messung zur Bestimmung einer Strecke (x) mittels 2 Hilfsmessungen.

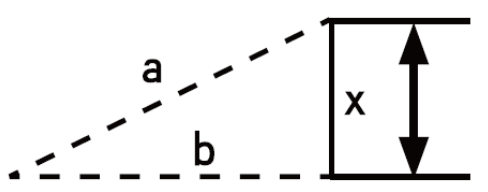

Beispiel: Messen von Höhen, bei denen die Messung von zwei oder drei Messungen erforderlich ist. Gehen Sie folgendermaßen vor:

Drücken Sie die "Pythagoras"-Taste (8). Das Display zeigt an. Die zu messende Distanz (a) blinkt in dem Symbol.

Zielen Sie auf den oberen Punkt und lösen Sie die Messung aus.

Nach der ersten Messung wird der Wert übernommen. Nun blinkt die zweite zu messende Distanz (b). Halten Sie das Instrument möglichst horizontal.

Drücken Sie erneut die "EIN-/MEAS"-Taste (1), um die Entfernung des horizontalen Punktes zu messen. Das Ergebnis der Funktion (x) wird in der Summenzeile angezeigt.

2. Zur Bestimmung der Hypotenuse (x) betätigen Sie die "Pythagoras"-Taste (8) erneut, bis das Symbol für die Kathete (a) blinkt:

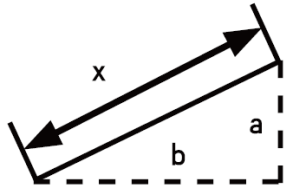

Messen Sie zu zuerst die Kathete a mit der "EIN-/MEAS"-Taste (1). Anschließend blinkt die zweite Kathete (b), welche Sie auch mit der "EIN-/MEAS"-Taste (1) ausmessen. In der Hauptzeile wird nun das Ergebnis der Hypotenuse (x) angezeigt.

#### **6.13 Indirekte Messung – Strecke (x) mittels 3 Messungen**

1. Drücken Sie die "Pythagoras"-Taste (8) dreimal, bis die Anzeige zur indirekten Hilfsmessung über drei Messwerte umschaltet:

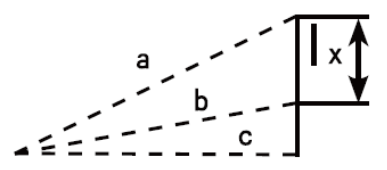

Die zu messende Distanz (a) blinkt in dem Symbol. Zielen Sie auf den oberen Punkt der zu messenden Strecke (x) und lösen Sie die Messung der Distanz (a) aus. Nach der ersten Messung wird der Wert übernommen. Messen Sie nun die Distanz (b) zum unteren Punkt der Strecke (x) und drücken die "EIN-/MEAS"- Taste (1). Der zweite Wert wird nun angezeigt. Halten Sie das Instrument nun möglichst horizontal. Drücken Sie erneut die "EIN- /MEAS"-Taste (1), um die Distanz (c) auszumessen.

Das Ergebnis der Funktion (x) wird in der Hauptzeile dargestellt.

2. Zur Messung der Gesamtlänge (x) zweier Katheten mittels drei Hilfsmessungen  $\triangleleft$ :

$$
\bullet \in \underbrace{\stackrel{a}{=}\stackrel{\cdot}{=}\stackrel{\cdot}{=}\stackrel{\cdot}{=}\stackrel{\cdot}{=}\stackrel{\cdot}{=}\stackrel{\cdot}{=}\stackrel{\cdot}{=}\stackrel{\cdot}{=}\stackrel{\cdot}{=}\stackrel{\cdot}{=}\stackrel{\cdot}{=}\stackrel{\cdot}{=}\stackrel{\cdot}{=}\stackrel{\cdot}{=}\stackrel{\cdot}{=}}
$$

Drücken Sie die "Pythagoras"-Taste (8) viermal, bis die Anzeige zur weiteren indirekten Hilfsmessung über drei Messwerte umschaltet.

Die zu messende Distanz (a) blinkt in dem Symbol. Zielen Sie auf den oberen Punkt der zu messenden Strecke (x) und lösen Sie die Messung der Distanz (a) aus. Nach der ersten Messung wird der Wert übernommen. Messen Sie nun die Distanz (b).

Halten Sie das Instrument nun möglichst horizontal und drücken die "EIN-/MEAS"-Taste (1). Drücken Sie erneut die "EIN-/MEAS"- Taste (1), um die Distanz (c) zum unteren Punkt der Strecke (x) auszumessen.

Das Ergebnis der Funktion (x) wird in der Hauptzeile dargestellt.

## **6.14 Messwertespeicher**

Um einen Messwert in den internen Speicher für 99 Messwerte zu sichern, betätigen Sie bei angezeigtem Messwert die "Speicher"-Taste (9) für ca. 3 Sekunden, bis das Speichersymbol angezeigt wird. Fahren Sie so ggf. mit allen zu speichernden Messwerten fort, bis der Speicher erschöpft ist.

Um eine gespeicherten Messwert wieder aufzurufen, drücken Sie kurz die "Speicher"-Taste (9). Der aufgerufene Messwert wird nun in der Hauptzeile angezeigt, wobei der Speicherplatz  $(1 - 99)$  in der oberen, linken Ecke der Anzeige dargestellt wird.

Schalten Sie die gespeicherten Werte mit den "+" und "-" Tasten durchgeschaltet werden kann.

Um einen gespeicherten Messwert zu löschen, drücken Sie kurz die "Aus/Löschen"-Taste (5).

## **6.15 Abstandsvorgabe**

Möchten Sie einen Bestimmten Messabstand fest voreinstellen und dann den Abstand des Laser-Entfernungmessgerätes, z.B. auf einer beweglichen Plattform verändern, halten Sie die "Flächen/Volumen"-Taste (3) gedrückt, bis das Abstandsvorage-Symbol in der Anzeige erscheint:

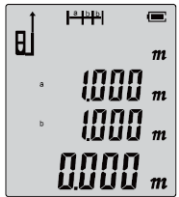

Ändern Sie den Wert der Strecke (a) mit den "-" und "+"-Tasten und bestätigen Sie diesen Wert mit der "EIN-/MEAS"-Taste (1). Anschließend blinkt der Wert für die zweite Strecke (b), welche Sie auch mit den "-" und "+"-Tasten verändern. Bestätigen Sie erneut mit "EIN-/MEAS"-Taste (1).

Nun beginnt die Abstandsmessung, welche in der Hauptanzeige den Restabstand bis zum Erreichen der festgelegten Abstandsvorgabe darstellt. Befindet sich das Messgerät zu weit entfernt vom Vorgabewert, wird ein Symbol angezeigt, daß Sie sich vorwärts bewegen sollen. Sind Sie zu nah, wird ein Symbol angezeigt, sich weiter zu entfernen:

Zurück: Vorwärts:

Ist der gewünschte Abstand erreicht, erscheint folgendes Symbol:

## **6.16 Zeitverzögerte Messung**

Um eine zeitverzögerte Messung auszulösen, halten Sie die Taste (4) gedrückt, bis die Sekundenauswahl der Zeitverzögerung angezeigt wird:

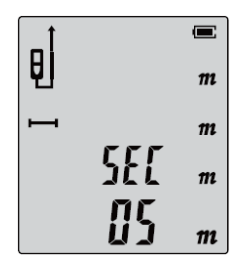

Nutzen Sie nun die "-" und "+"-Tasten, um die Sekunden bis zur zeitverzögerten Messung festzulegen und bestätigen Sie mit der "EIN-/MEAS"-Taste (1). Nun Beginnt ein Countdown, bis null, bei welchem die Messung ausgelöst wird

## **7. Messbedingungen**

## **Reichweite**

Die Reichweite ist auf 60m (P 2801) bzw. 80m (P 2802) begrenzt. Bei Nacht, in der Dämmerung oder falls das Ziel im Schatten liegt erhöht sich die Reichweite ohne Verwendung einer Zieltafel. Verwenden Sie zur Erweiterung der Reichweite bei Tageslicht oder wenn das Ziel schlechte Reflexionseigenschaften hat eine Zieltafel.

## **Oberflächen von Zielen**

Messfehler können auftreten, wenn Sie gegen farblose Flüssigkeiten (z.B. Wasser), sauberes Glas, Styropor oder ähnlich halbdurchlässige Oberflächen messen. Bei Zielen, die stark reflektieren, kann es durch Ablenkung des Laserstrahls ebenfalls zu Messfehlern kommen.

Bei nicht reflektierenden und dunklen Oberflächen kann sich die Messzeit erhöhen.

#### **Pflege**

Tauchen Sie das Instrument nicht in Wasser.

Reiben Sie es mit einem weichen, feuchten Tuch ab. Verwenden Sie keine aggressiven Reinigungs- oder Lösungsmittel. Behandeln Sie das Instrument mit gleicher Vorsicht wie ein Fernglas oder eine Kamera.

# **8. Fehlerursache/Störmeldungen**

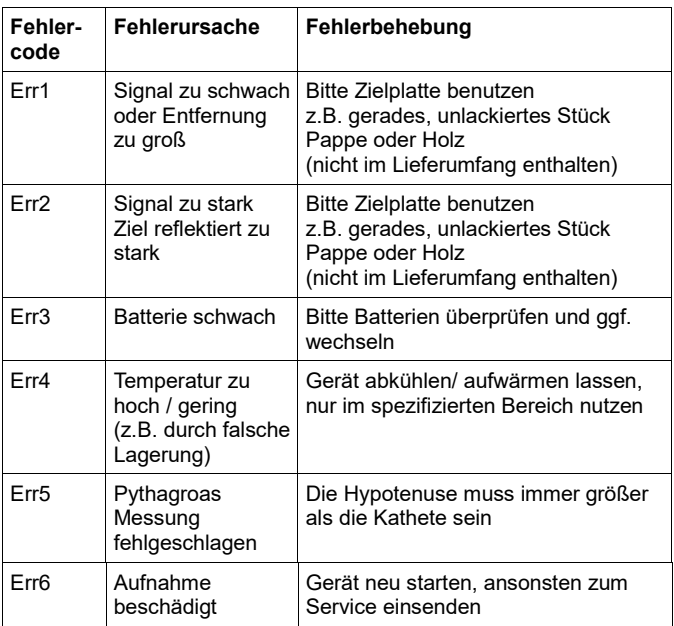

## **9. Austauschen der Batterien**

Bei ungenügender Batteriespannung leuchtet in der LCD-Anzeige das Batteriesymbol auf. Die Batterien sind dann baldmöglichst auszuwechseln. Dazu wie beschrieben vorgehen:

- Ersetzen Sie die Batterien, wenn das Symbol """ dauerhaft im Display blinkt.
- 1) Nehmen Sie die Abdeckung des Batteriefachs ab.

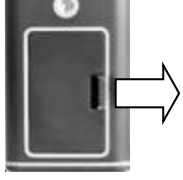

2) Legen Sie die Batterien ein. Beachten Sie dabei die Polung .

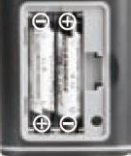

3) Setzen Sie die Abdeckung des Batteriefachs wieder auf.

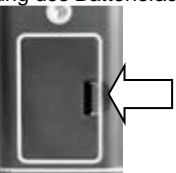

## **9.1 Hinweise zum Batteriegesetz**

Im Lieferumfang vieler Geräte befinden sich Batterien, die. z. B. zum Betrieb von Fernbedienungen dienen. Auch in den Geräten selbst können Batterien oder Akkus fest eingebaut sein. Im Zusammenhang mit dem Vertrieb dieser Batterien oder Akkus sind wir als Importeur gemäß Batteriegesetz verpflichtet, unsere Kunden auf folgendes hinzuweisen:

Bitte entsorgen Sie Altbatterien, wie vom Gesetzgeber vorgeschrieben - die Entsorgung im Hausmüll ist laut Batteriegesetz ausdrücklich verboten-, an einer kommunalen Sammelstelle oder geben Sie sie im Handel vor Ort kostenlos ab. Von uns erhaltene Batterien können Sie nach Gebrauch bei uns unter der auf der letzten Seite angegeben Adresse unentgeltlich zurückgeben oder ausreichend frankiert per Post an uns zurücksenden.

Schadstoffhaltige Batterien sind mit einem Zeichen, bestehend aus einer durchgestrichenen Mülltonne und dem chemischen Symbol (Cd, Hg oder Pb) des für die Einstufung als schadstoffhaltig ausschlaggebenden Schwermetalls versehen:

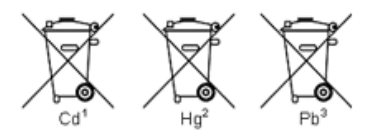

"Cd" steht für Cadmium "Hg" steht für Quecksilber. "Pb" steht für Blei.

Alle Rechte, auch die der Übersetzung, des Nachdruckes und der Vervielfältigung dieser Anleitung oder Teilen daraus, vorbehalten.

Reproduktionen jeder Art (Fotokopie, Mikrofilm oder ein anderes Verfahren) nur mit schriftlicher Genehmigung des Herausgebers gestattet.

Letzter Stand bei Drucklegung. Technische Änderungen des Gerätes, welche dem Fortschritt dienen, vorbehalten.

Hiermit bestätigen wir, dass alle Geräte, die in unseren Unterlagen genannten Spezifikationen erfüllen und werkseitig kalibriert geliefertwerden. Eine Wiederholung der Kalibrierung nach Ablauf von 1 Jahr wird empfohlen.

 $@$  PeakTech $^{\circledR}$